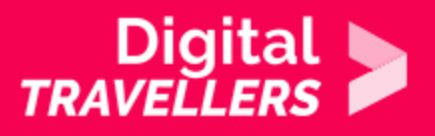

# **OUTIL - INSTAGRAM**

COMMUNICATION ET COLLABORATION > 2.1 INTERAGIR AU TRAVERS DES TECHNOLOGIES NUMÉRIQUES

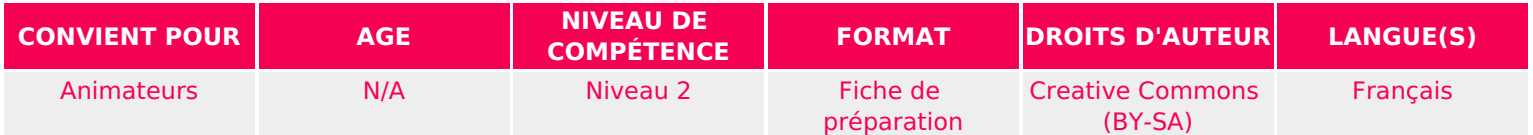

Cette fiche est un guide d'utilisation pour Instagram. Elle pose les fonctionnalités de base pour que vous puissiez bien démarrer sur le réseau social.

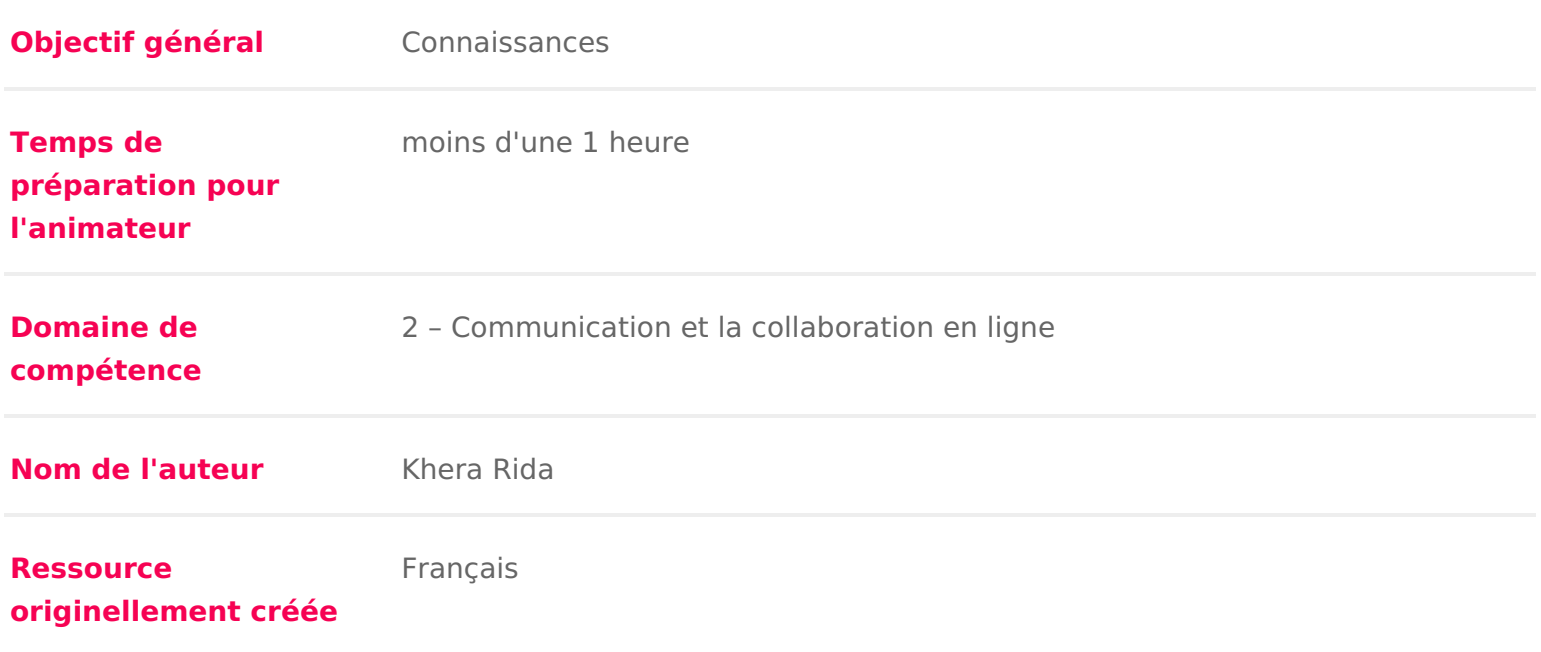

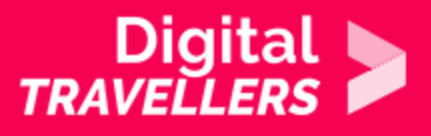

## **DÉROULÉ**

# **Comment fonctionne Instagram?**

Instagram est une application mobile dont le principe est d'éditer et de partager des photos et des courtes vidéos sur votre propre compte soit en les postant sur votre fil d'actualité soit par le biais d'une story que d'autres utilisateurs peuvent voir en cliquant sur votre photo de profil.

Vous pouvez suivre d'autres personnes en vous abonnant à leur compte et inversement, vous pouvez commenter et aimer leurs photos mais aussi identifier ces personnes sur vos propres photos.

### 2 **Se créer un compte**

Après avoir téléchargé l'application sur l'App Store ou Google play, vous devez créer votre propre compte pour pouvoir bénéficier de toutes les fonctionnalités. L'inscription se fait via votre e-mail, votre numéro de téléphone ou même votre compte Facebook. Vous devez ensuite renseigner votre nom d'utilisateur.rice et créer votre mot de passe. Une fois le compte créé vous pouvez télécharger votre photo de profil.

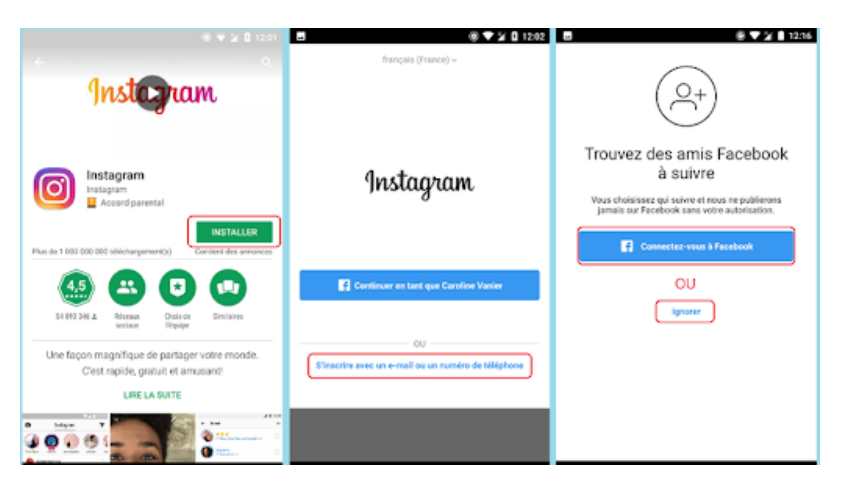

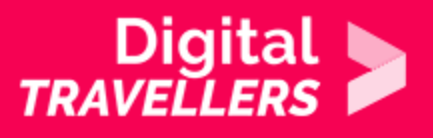

# 3 **Les fonctionnalités de base d'Instagram : (rechercher ou faire des photos)**

Poster une photo ou une vidéo

Il s'agit d'abord de choisir une photo, de cliquer sur l'icône + au milieu en bas et de choisir entre publier une photo qui existe déjà sur votre téléphone (dans la galerie) ou de prendre une nouvelle photo. Vous pouvez ensuite éditer votre photo grâce à des filtres ou en modifiant la luminosité de la photo par exemple. Vous pouvez ensuite identifier des personnes en insérant leur nom de compte, ajouter un lieu et/ou une description. Enfin, vous pouvez publier la photo en cliquant sur "partager" en haut à droite.

Utiliser le hashtag

Sur instagram le # ou hashtag est une expression, un mot ou des chiffres qui permettent de classer du contenu, autrement dit lorsqu'un utilisateur clique sur le hashtag il trouvera toutes les publications qui l'utilisent. Le hashtag se place dans la légende d'une de vos photos.

Communiquer avec ses abonnés

Pour communiquer avec ses abonnés ou followers il existe les messages privés, lorsque vous êtes sur l'écran d'accueil la petite flèche en haut à droite vous permet d'accéder à vos communications privées. Les utilisateurs communiquent aussi par le biais de commentaires sous les publications en s'identifiant grâce à l'arobase @vdn par exemple.

• Suivre un compte instagram

Pour avoir accès aux activités d'un compte précis il faut y être abonné. Pour s'abonner il suffit de taper dans la barre de recherche le compte que vous souhaitez suivre et cliquer sur la case "s'abonner" qui se situe à côté de la photo de profil du compte.

\* Suivre ses activités

Il faut cliquer sur le coeur en bas de l'application, cette page recense vos activités récentes : qui s'est abonné à vous, qui vous a identifié sous un post ou sur une photo, qui a aimé une de vos photos etc…

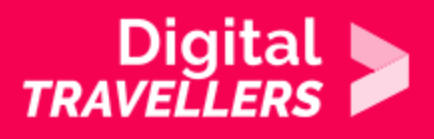

# 4 **Paramètres de confidentialité**

Sur instagram, comme sur d'autres réseaux sociaux et plus largement sur Internet, il est important de savoir comment protéger vos informations personnelles.

Lorsque vous publiez un message, il faut se poser quelques questions :

- **•** est-ce que les informations que je vais publier peuvent être partagées ?
- est-ce nécessaire de partager ma position géographique ?
- avec qui mes informations vont-elles être partagées ?
- puis-je me fier à l'ensemble des personnes qui disposent d'un accès à ces informations ?

Il est possible de protéger vos informations sur instagram en modifiant les paramètres de confidentialité pour que votre compte soit privé, ainsi vos publications ne seront visibles que par vos abonnés. Pour ce faire, il suffit d'ouvrir les paramètres > confidentialité du compte > compte privé.

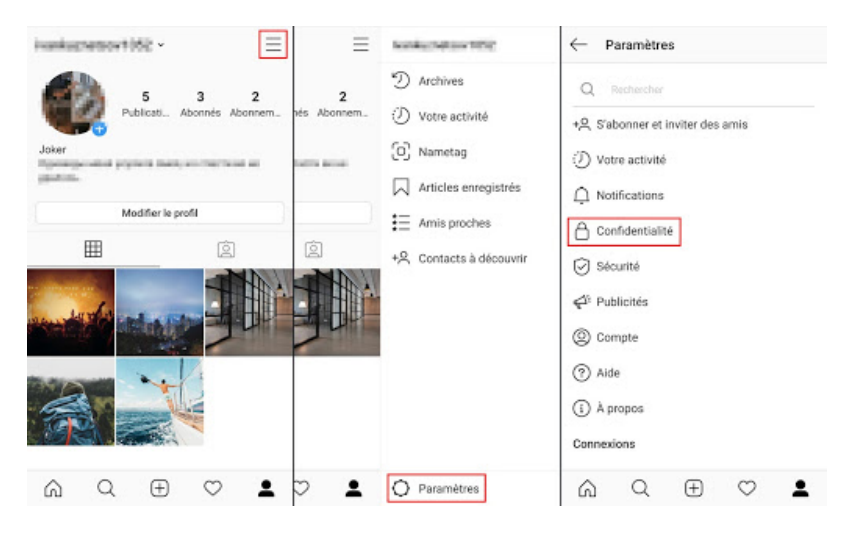

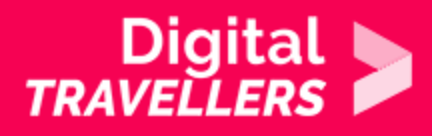

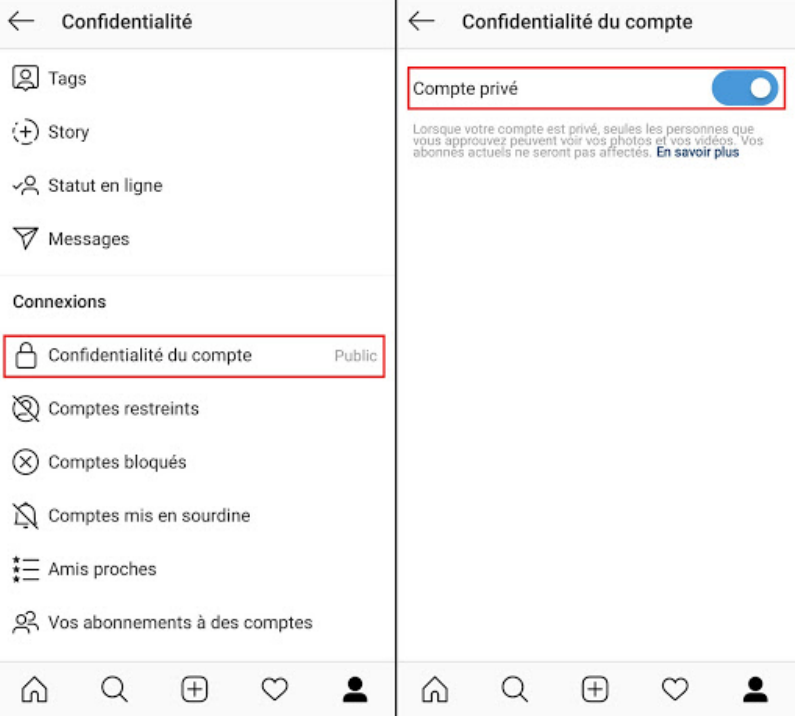

En plus de cela il est important de protéger son compte avec un bon mot de passe dans paramètres > sécurité

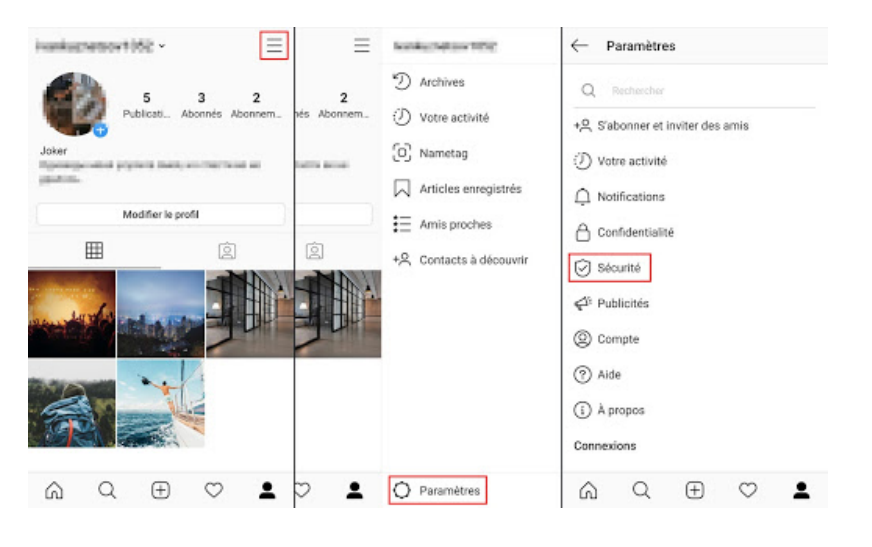

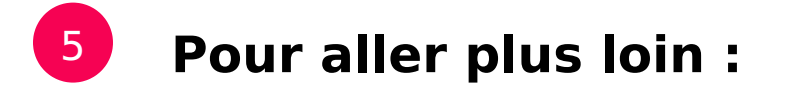

### [Cette video explique un peu en détail d utilisat](https://www.youtube.com/watch?v=hTryfrJuXRw)ion du réseau social